## **Conrad sur INTERNET NOTICE www.conrad.fr**

# *Répéteur Wi-Fi double bande AC1750 TP-LINK RE450*

# *Code : 001384536*

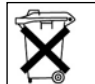

Les appareils électriques et électroniques usagés (DEEE) doivent être traités individuellement et conformément aux lois en vigueur en matière de traitement, de récupération et de recyclage des appareils.

Suite à l'application de cette réglementation dans les Etats membres, les utilisateurs résidant au sein de l'Union européenne peuvent désormais ramener gratuitement leurs appareils électriques et électroniques usagés dans les centres de collecte prévus à cet effet.

En France, votre détaillant reprendra également gratuitement votre ancien produit si vous envisagez d'acheter un produit neuf similaire.

Si votre appareil électrique ou électronique usagé comporte des piles ou des accumulateurs, veuillez les retirer de l'appareil et les déposer dans un centre de collecte.

#### **Note de l'éditeur**

Cette notice est une publication de la société Conrad, ZAC Englos les Géants Lieu-dit Rue du Hem, TSA 72001 SEQUEDIN, 59458 Lomme CEDEX/France. Tous droits réservés, y compris la traduction. Toute reproduction, quel que soit le type (p.ex. photocopies,

microfilms ou saisie dans des traitements de texte électronique) est soumise à une autorisation préalable écrite de l'éditeur.

Le contenu de ce mode d'emploi peut ne pas correspondre fidèlement aux intitulés exacts mentionnés dans les différents menus et paramètres de l'appareil.

Reproduction, même partielle, interdite.

Cette notice est conforme à l'état du produit au moment de l'impression.

**Données techniques et conditionnement soumis à modifications sans avis préalable.**

**Pour tout renseignement, contactez notre service technique au 0892 897 777** 

**© Copyright 2014 par Conrad. Imprimé en CEE.** XXX/07-16/EG

Cette notice fait partie du produit. Elle contient des informations importantes concernant son utilisation. Tenez-en compte, même si vous transmettez le produit à un tiers.

**Conservez cette notice pour tout report ultérieur !**

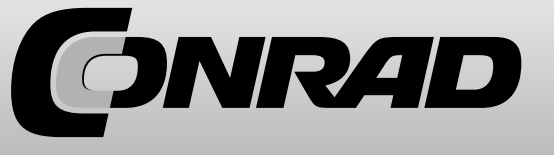

#### **Adaptateur de divertissement**

Le répéteur peut être utilisé comme adaptateur sans fil pour connecter n'importe quel périphérique Ethernet (comme un lecteur Blu-ray, une console de jeu, un enregistreur vidéo numérique ou une smart TV) à votre réseau Wi-Fi.

Connectez tout d'abord le répéteur à votre routeur en utilisant l'option 1 ou l'option 2, puis connectez le répéteur à votre périphérique Ethernet au moyen d'un câble Ethernet.

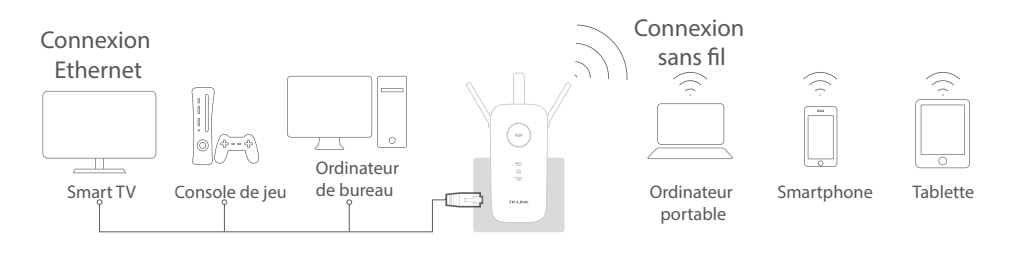

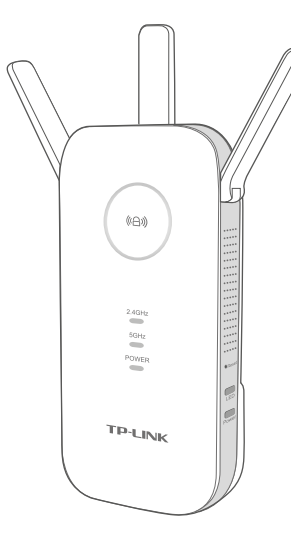

#### **Explications – Témoin LED**

#### (e) (RE)

**Bleu fixe :** le répéteur a établi une connexion sécurisée et la force du signal est adéquate. **Rouge fixe :** le répéteur a établi une connexion sécurisée mais la force du signal est trop faible. **Clignotant :** connexion WPS en cours. **Eteint :** aucune connexion active.

#### **Explications - Bouton**

**Bouton LED :** pour allumer ou éteindre tous les témoins lumineux LED, appuyez sur le bouton LED.

**Bouton on/off :** pour allumer ou éteindre le répéteur, appuyez sur le bouton on/off.

#### **2.4GHz/5GHz**

**Activé :** le répéteur est connecté au réseau sans fil 2.4GHz/5GHz de votre réseau hôte. **Désactivé :** aucune connexion.

#### **Power (Alimentation)**

**On :** le répéteur est allumé. **Clignotant :** le répéteur est en cours d'initialisation. **Off :** le répéteur est éteint.

#### **2. Connexion**

1. Appuyez sur le bouton WPS sur votre routeur.

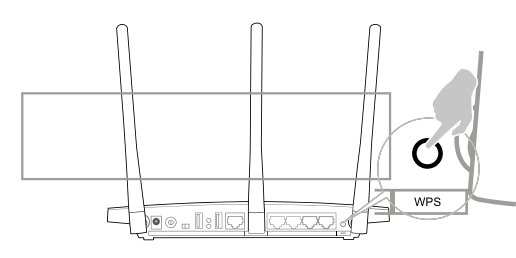

 Pour de plus amples informations concernant l'utilisation de la fonction WPS sur votre routeur, reportez-vous au mode d'emploi du routeur.

2. Appuyez sur le bouton  $(\theta)$  sur votre répéteur.

#### **IMG15**

Le témoin lumineux LED ((ed)) devrait passer de clignotant à fixe, indiquant que la connexion WPS a réussi.

Si tel n'est pas le cas, utilisez l'option 1.

Si le témoin lumineux LED ( $\overset{\text{\normalsize{\textbf{(G)}}}}{\longrightarrow}$ est allumé, mais que seul le réseau hôte 2.4GHz/ 5GHz est connecté, reportez-vous à FAQ > Q2.

#### **3. Repositionnement**

1. Branchez votre répéteur sur une prise électrique située environ à mi-distance entre votre routeur (réseau hôte) et la zone morte Wi-Fi.

2. Patientez jusqu'à ce que le témoin lumineux LED  $(\Diamond \Box)$  s'allume en bleu fixe. Si tel n'est pas le cas, repositionnez le répéteur plus près du routeur pour obtenir une bonne (ou meilleure) qualité de signal.

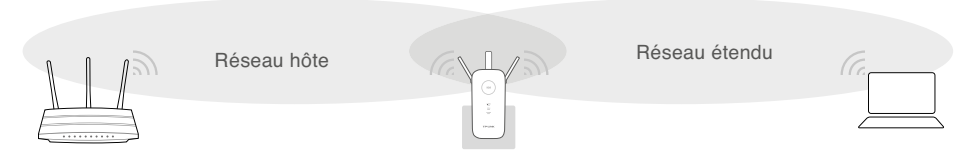

Positionnement idéal du répéteur

Choisissez un emplacement éloigné des périphériques Bluetooth et d'autres appareils électroniques, tels que des téléphones sans fil, fours à micro-ondes et babyphones, etc., afin de minimiser les interférences.

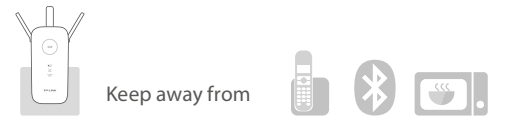

Les deux réseaux étendus partagent le même SSID (nom de réseau) et le même mot de passe que votre réseau hôte.

### **I. Option 1 : utilisation d'un navigateur Web**

#### **1. Mise sous tension**

Branchez le répéteur sur une prise de courant à proximité de votre routeur et patientez jusqu'à ce que le témoin lumineux **Power LED** s'allume en bleu fixe.

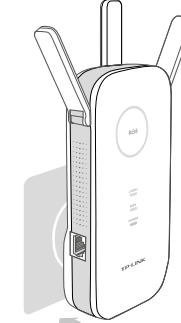

#### **2. Connexion au répéteur**

**par câble Ethernet** 

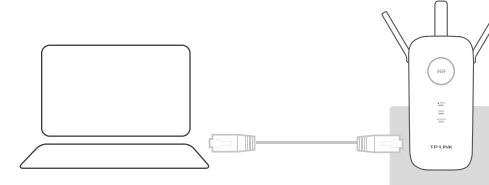

1. Désactivez le Wi-Fi sur votre ordinateur.

2. Connectez répéteur à votre ordinateur au moyen d'un câble Ethernet.

par Wi-Fi

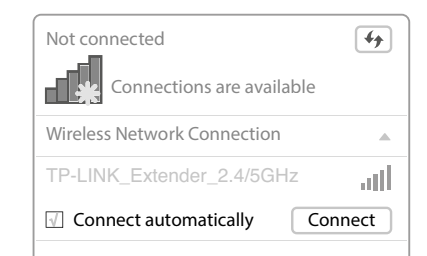

1. Désactivez la connexion Ethernet (filaire) à votre ordinateur.

2. Cliquez sur l'icône Wi-Fi sur la barre des tâches et connectez-vous au réseau : TP-LINK\_Extender\_2.4/5GHz

#### **3. Configuration**

1. Ouvrez un navigateur web et saisissez http://tplinkrepeater.net dans le champ d'adresse. Utilisez admin (tout en minuscules) pour le nom d'utilisateur et le mot de passe.

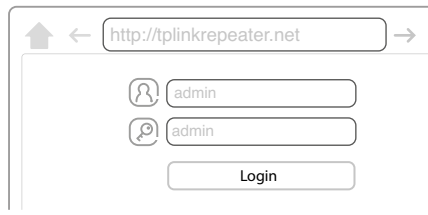

Si la fenêtre d'identification n'apparaît pas en pop-up, reportez-vous à FAQ > Q1.

2. Créez un nouveau nom d'utilisateur et un nouveau mot de passe pour vous identifier sur la page de gestion web, puis cliquez sur **Confirm**.

3. Sélectionnez votre pays/région, puis cliquez sur **Next**.

4. Sélectionnez le réseau hôte 2.4GHz/5GHz de votre routeur et saisissez le mot de passe. Cliquez ensuite sur **Next**.

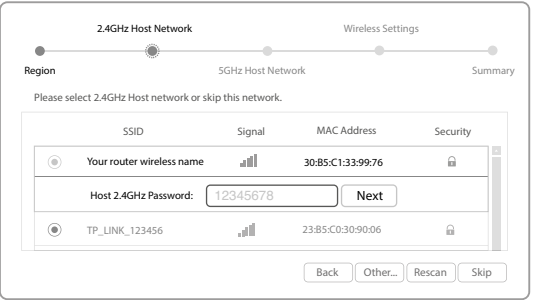

 Si votre routeur ne prend pas en charge le réseau sans fil 5GHz, cliquez sur **Skip** pour continuer.

5. Vous pouvez personnaliser les SSID 2.4GHz et 5GHz ou utiliser les mêmes que votre réseau hôte (par défaut). Cliquez ensuite sur **Next**.

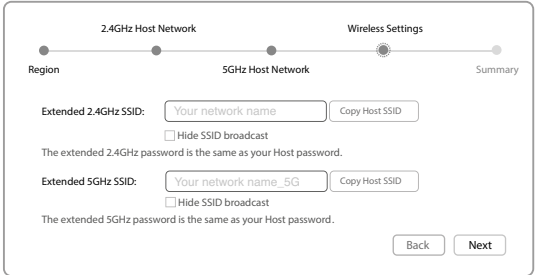

6. Vérifiez vos paramètres Wi-Fi et cliquez sur **Finish**. Les témoins lumineux LED correspondants (2.4GHz/ 5GHz) devraient s'allumer et rester fixes.

#### **4. Repositionnement**

1. Branchez votre répéteur sur une prise électrique située environ à mi-distance entre votre routeur (réseau hôte) et la zone morte Wi-Fi.

2. Patientez jusqu'à ce que le témoin lumineux LED  $(\oplus \mathbb{R})$  s'allume en bleu fixe. Si tel n'est pas le cas, repositionnez le répéteur plus près du routeur pour obtenir une bonne (ou meilleure) qualité de signal.

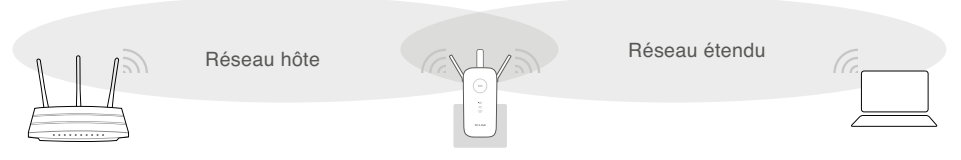

Positionnement idéal du répéteur

**A** Réseau hôte

**B** Positionnement idéal du répéteur

**C** Réseau étendu

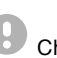

 Choisissez un emplacement éloigné des périphériques Bluetooth et d'autres appareils électroniques, tels que des téléphones sans fil, fours à micro-ondes et babyphones, etc., afin de minimiser les interférences.

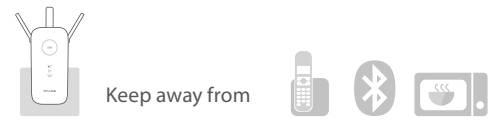

Enjoy les deux réseaux étendus partagent le même mot de passe Wi-Fi que<br>votre réseau hôte, mais peuvent avoir des noms de réseau sans fil<br>différents si vous personnalisez les noms durant la configuration différents si vous personnalisez les noms durant la configuration.

### **II. Option 2 : utilisation de WPS (Wi-Fi Protected Setup)**

Utilisez l'option 1 si votre routeur ne prend pas en charge la fonction WPS.

#### **1. Mise sous tension**

Branchez le répéteur sur une prise de courant à proximité de votre routeur et patientez jusqu'à ce que le témoin lumineux **Power LED** s'allume en bleu fixe.

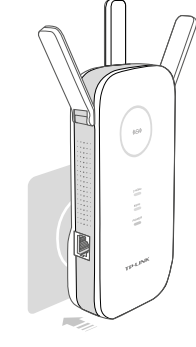